# Catalyst 9800 WLC에 -ROW 도메인 액세스 포인 트 연결 및 연결

#### 목차

소개 국가 및 버전 목록 -ROW 액세스 포인트에 대해 Catalyst 9800 WLC 구성 문제 해결

### 소개

이 문서에서는 -ROW(Rest Of World) 도메인의 Cisco Catalyst 액세스 포인트를 WLC(Wireless LAN Controller)에 연결하고 연결하는 방법에 대해 설명합니다.

## 국가 및 버전 목록

Cisco는 9124 및 9136 액세스 포인트로 시작하는 -ROW 도메인에 통합 도메인 C,D,I,G,H,K,N,L,M,S 및 T를 구현했습니다. 다른 도메인은 여전히 별도로 제조되며 작동 방식을 변 경할 특별한 절차나 변경이 필요하지 않습니다.

이 문서를 작성할 때, 가장 큰 규정 도메인 또는 고유한 제한 사항이 필요한 국가와 일치하지 않는 일부 국가의 경우 -ROW 모델을 사용하여 새로운 WIFI 6E AP 916x 액세스 포인트를 배송할 수 있 습니다.

Cisco IOS® XE 릴리스 17.6 이상에서는 -ROW 도메인 액세스 포인트를 지원하며, -ROW의 대상이 되는 국가 목록은 이후 릴리스에서 계속 증가하고 있습니다.

-ROW AP는 -ROW 도메인에 속한 모든 국가의 전력 테이블을 유지 관리하고 9800 WLC에 가입하 고 9800 구성에서 할당한 국가 코드를 수신할 때 올바른 채널 및 전력 설정을 적용합니다.

ROW 도메인에 속한 국가의 목록은 AP 모델 및 소프트웨어 버전에 따라 달라지며 지속적으로 진화 합니다.

특정 AP 모델의 특정 릴리스가 특정 국가에서 6ghz를 지원하는지 또는 -ROW 도메인에 속하는지 확인하려면 "Cisco Catalyst Wireless에 대한 자세한 채널 및 최대 전력 설정 <AP 모델>" 문서를 확 인하십시오.

예를 들어, 9166의 경우 [Detailed Channels and Maximum Power Settings for Cisco Catalyst](https://www.cisco.com/c/ko_kr/support/wireless/catalyst-9166-series-access-points/series.html) [Wireless\(Cisco Catalyst Wireless에 대한 자세한 채널 및 최대 전력 설정\) 문서 목록을](https://www.cisco.com/c/ko_kr/support/wireless/catalyst-9166-series-access-points/series.html) 확인할 수 있 습니다

**Technical References** 

Detailed Channels and Maximum Power Settings for Cisco Catalyst Wireless 9166D1 Access Point, Release 17.12.1 (XLSX - 28 MB) Detailed Channels and Maximum Power Settings for Cisco Catalyst Wireless 9164I and 9166I Access Points, Release 17.12.1 (XLSX - 24 MB) Detailed Channels and Maximum Power Settings for Cisco Catalyst Wireless 9164I and 9166I Access Points, Release 17.11.1 (XLSX - 22 MB) Detailed Channels and Maximum Power Settings for Cisco Catalyst Wireless 9164I and 9166I Access Points, Release 17.9.2 (XLSX - 21 MB) Detailed Channels and Maximum Power Settings for Cisco Catalyst Wireless 9164I and 9166I Access Points, Release 17.9.1 (XLSX - 29 MB)

9160 상세 채널 및 전력

이러한 문서는 각 AP 모델에 대해 존재하며 릴리스에서 새로운 국가/채널을 지원할 때마다 업데이 트됩니다.

"국가-탭 매핑"을 확인하여 어떤 국가가 어떤 규제 도메인(-ROW 포함)에 속하는지, 해당 릴리스의 해당 AP 모델에 대해 해당 국가에서 어떤 주파수 대역이 지원되는지 확인합니다.

국가는 -ROW 도메인에 정기적으로 추가됩니다. 특정 AP 모델에 [대한](/content/dam/assets/prod/wireless/wireless-compliance-tool/index.html) 관심 국가가 속한 규정[을 규](/content/dam/assets/prod/wireless/wireless-compliance-tool/index.html) [정 준수](/content/dam/assets/prod/wireless/wireless-compliance-tool/index.html) 조회 툴로 확인합니다.

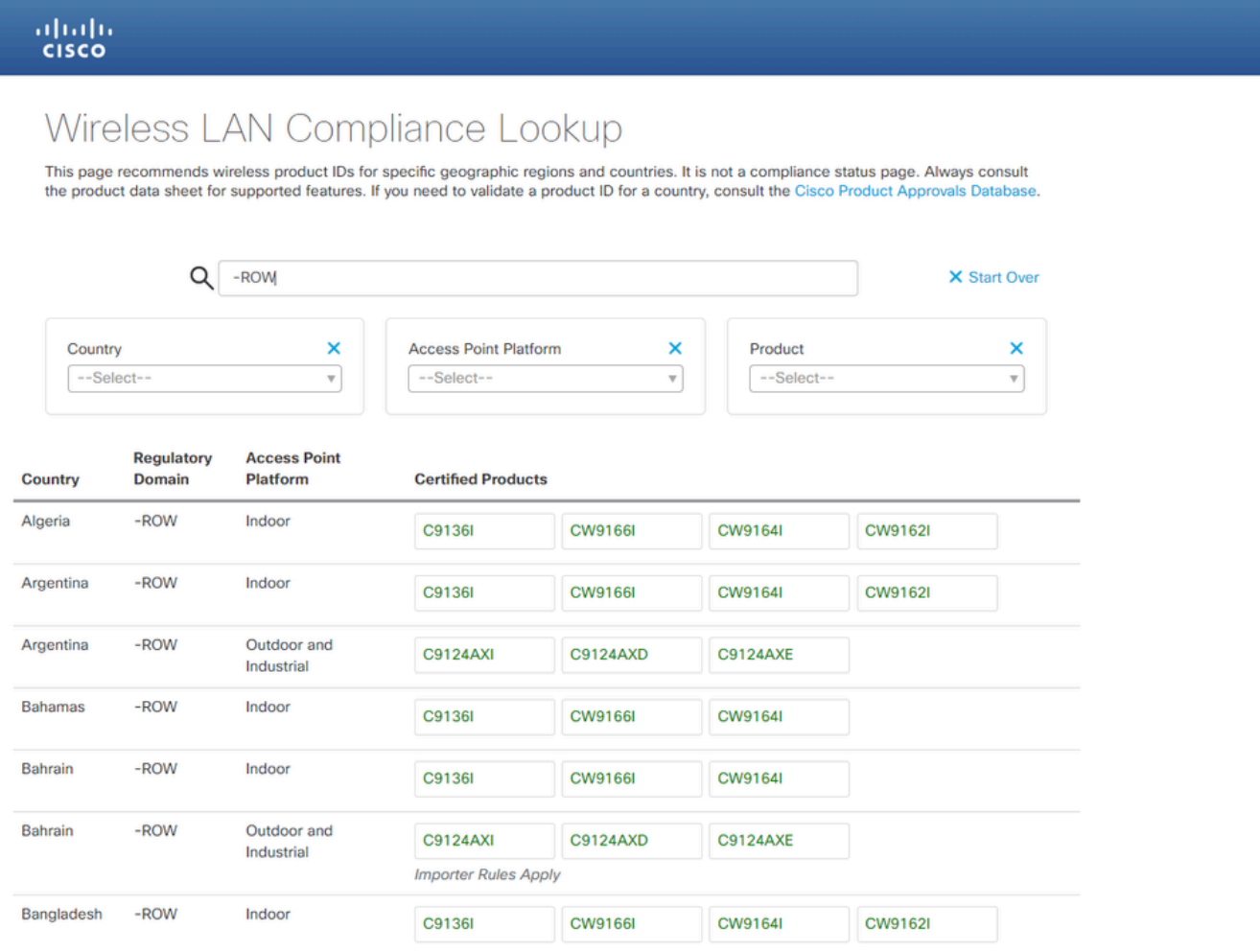

규정 준수 조회 툴

### -ROW 액세스 포인트에 대해 Catalyst 9800 WLC 구성

-ROW 도메인의 액세스 포인트는 컨트롤러에 구성된 국가와 상관없이 9800 WLC에 조인할 수 있습 니다(소프트웨어 릴리스에서 17.6.2 이상 버전의 -ROW 도메인을 지원하는 경우). 하드웨어 모델은

#### 이 AP 360 페이지에 나와 있는 것처럼 "-ROW"로 표시됩니다.

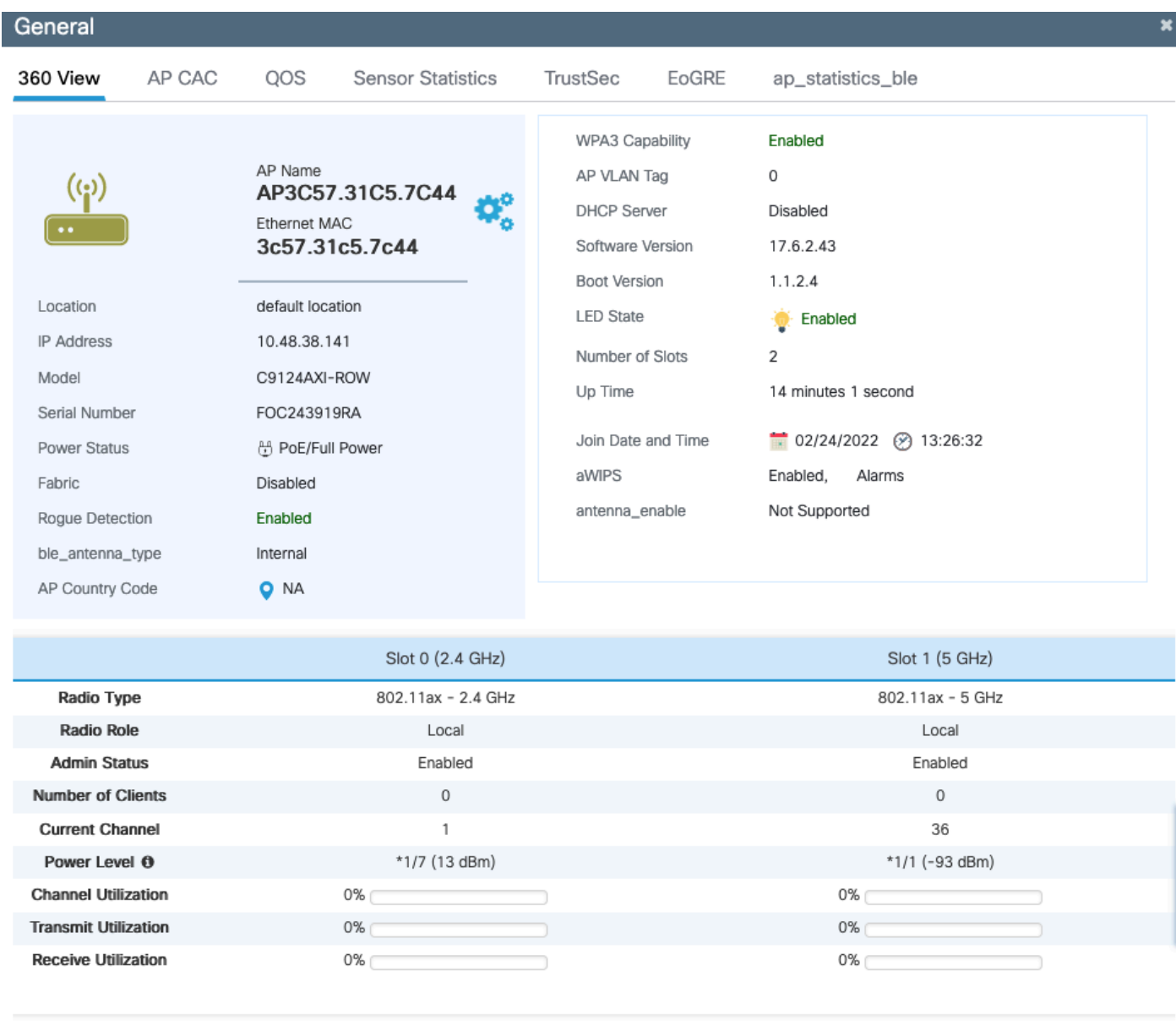

 $\vee$  OK

-행 AP 360

AP는 국가 컨피그레이션과 상관없이 WLC에 성공적으로 조인합니다. 그러나 일부 AP는 여전히 국 가 코드를 프로비저닝해야 함을 나타내는 빨간색 점이 액세스 포인트 대시보드 위젯에 표시됩니다.

| abaha<br>cisco  | Cisco Catalyst 9800-L Wireless Controller<br>17.6.2 |          |                                      |                    |                        |   |                                   |   |                     | Welcome admin |
|-----------------|-----------------------------------------------------|----------|--------------------------------------|--------------------|------------------------|---|-----------------------------------|---|---------------------|---------------|
| arch Menu Items |                                                     |          | <b>Dashboard</b>                     |                    |                        |   |                                   |   |                     |               |
| <b>ishboard</b> |                                                     |          | Network                              |                    | Wireless LANs          |   | $\bullet$<br><b>Access Points</b> |   | Clients             |               |
|                 |                                                     |          | 5GHz                                 | စ                  | $\widehat{\mathbb{F}}$ | 0 | $\left(\mathbf{q}\right)$         |   | Active              | 0             |
| onitoring       |                                                     |          | $2.4$ GHz                            | $\mathbf{\bullet}$ | 翕                      | 0 | $\binom{n}{k}$                    | 0 | <b>Excluded</b>     | 0             |
| onfiguration    | $\rightarrow$                                       | Overview |                                      |                    |                        |   |                                   |   |                     |               |
| Iministration   | $\rightarrow$                                       |          | <b>Access Points</b>                 |                    |                        |   |                                   |   |                     |               |
| ensing          |                                                     |          | Last Updated: 2/24/2022, 12:22:39 PM |                    |                        |   |                                   |   |                     |               |
| bubleshooting   | Radio Count by Band                                 |          |                                      |                    |                        |   |                                   |   | Radio Count by Mode |               |

WLC 대시보드

국가 코드가 할당되지 않은 -ROW 액세스 포인트 목록을 표시하려면 이 점을 클릭합니다. 이 상태 에서 -ROW AP는 5ghz 라디오가 종료되고 2.4ghz 라디오가 표준 채널 및 더 낮은 전원에서 작동하 여 국가 규칙 위반을 방지합니다.

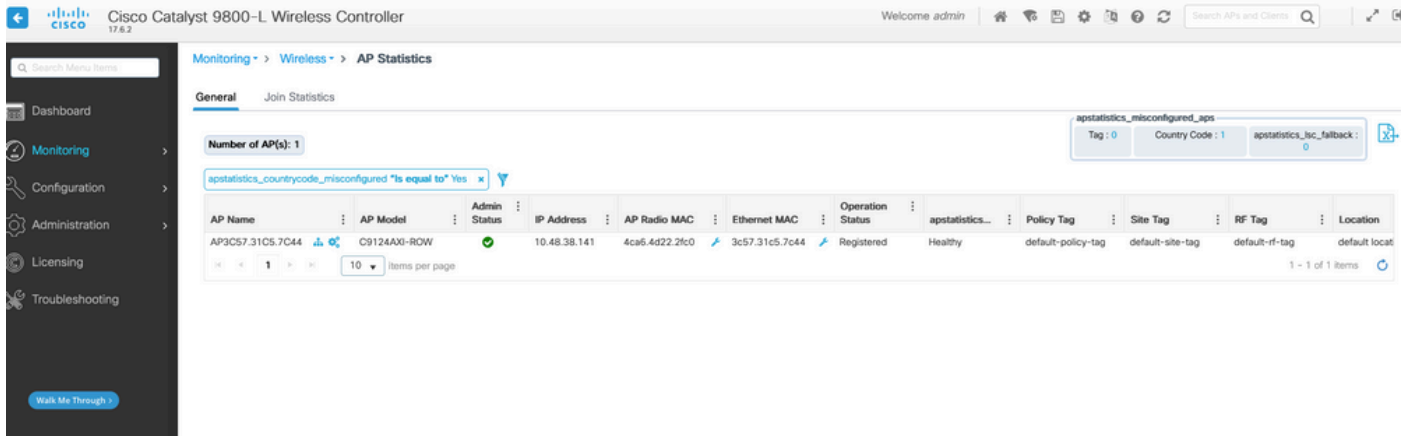

AP 통계 페이지

AP 가입 프로필에서 국가 코드를 설정하면 국가가 -행 AP에 할당될 수 있습니다. 기본적으로 기본 AP 가입 프로파일에 국가 코드가 설정되어 있지 않으므로 새 -ROW 도메인 AP에 국가 코드가 할당 되지 않고 호환 모드로 작동할 수 있습니다.

AP 가입 프로필의 국가 코드 확인란은 모든 국가를 나열하므로 WLC에서 전역적으로 활성화되지 않은 국가 코드를 구성할 수 있습니다(Configure(구성) > Wireless(무선) > Access points(액세스 포 인트) 페이지 및 country(국가) 하위 페이지). 이 경우 AP는 AP 가입 프로필의 국가 코드 컨피그레이 션을 무시합니다.

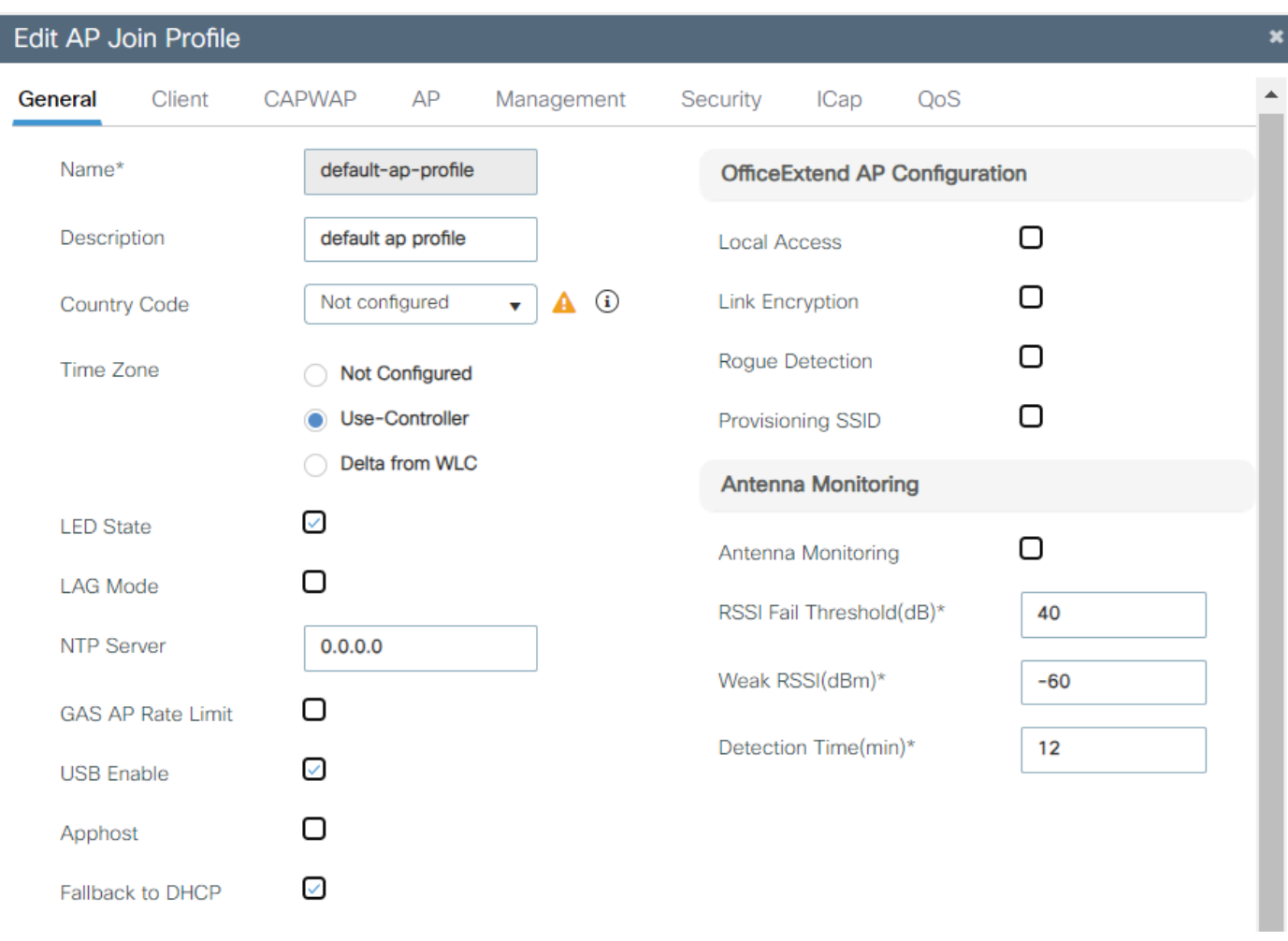

기본 ap 조인 프로파일

지정된 사이트의 모든 AP에 대해 올바른 국가 코드를 쉽게 설정할 수 있도록 사이트마다 다른 AP 가입 프로필을 사용하는 것이 좋습니다.

각 AP의 Advanced(고급) 탭에서 AP의 특정 국가 코드를 확인할 수도 있습니다. 드롭다운 상자에는 WLC에서 전역적으로 활성화된 국가만 표시되지만, AP 고급 페이지에서 국가 코드를 직접 변경할 경우 AP 가입 프로필에 국가가 이미 구성되어 있는 경우(그리고 유효한 경우) 작동하지 않습니다.

AP에 대해 다른 국가를 구성하면 AP가 WLC와의 연결을 끊고 다시 연결하지만 AP 연결 프로파일 에 설정된 국가 코드를 사용하여 다시 연결됩니다. 이 설정은 AP 가입 프로필에 국가 코드가 구성되 지 않은 상태로 유지되는 경우에만 유용합니다(권장하지 않음).

**Edit Al** Configuration \* > Wireless \* > Access Points General Interfaces High Availability Advanced Support Bundle Inventory ICap V All Access Points Advanced **VLAN Tag** Total APs: 1  $\mathbf{A}$  $\Box$ Country Code\*  $GB$ VLAN Tag : Slots : Admin :<br>: Slots : Status US, AR, BE, GB Disabled Multiple Countries VLAN Tag State : AP Model IP Address AP Name AP3C57.31C5.7C44 ALM C9124AXI-ROW 10.48.38.14 **Statistics Timer** 180 AP Image Management  $\boxed{10 \text{ } \bullet}$  items per page  $H = H$  1  $F$  H CAPWAP MTU 1485 Predownload AP Link Latency Disabled > 5 GHz Radios AP Crash Data  $Disabled$   $\widehat{D}$ Global mDNS<br>Gateway Download to bootflash  $\geq 2.4$  GHz Radios  $\Box$ mDNS Services Learnt  $\circ$ **Hardware Reset** > Dual-Band Radios **TCP Adjust MSS Option** Performs reset on the AP > Country AP TCP MSS<br>Adjust Enabled Set to Factory Default > LSC Provision AP TCP MSS Size 1250 Clear Configuration on this AP and Reset to Factory<br>Defaults Edit AP High Availability General Interfaces Inventory ICap Advanced **VLAN Tag** Advanced GB. A Country Code\* VLAN Tag **US** Multiple Countries **VLAN Tag State** AR BE **Statistics Timer** AP Image Managemer GB CAPWAP MTU 1485 Predownload AP Link Latency Disabled AP Crash Data Disabled  $<sup>①</sup>$ </sup> Global mDNS Gateway

#### 문제 해결

-ROW 도메인에 속하지 않은 국가 코드(예: 프랑스)를 구성하는 경우 WLC에 조인하고 이 AP 조인 프로필을 수신한 -ROW AP는 오류 메시지를 인쇄하고 프로비저닝되지 않은 모드(5ghz 무선 다운 및 제한된 2.4ghz 무선 기능)를 유지합니다.

특정 -ROW 국가를 사용하여 프로비저닝된 AP는 다른 유효한 -ROW 국가가 할당될 때까지 해당 국 가가 계속 할당됩니다. ROW가 아닌 국가를 할당하려고 하면 AP는 동일한 최종 작업 국가 코드를

무시하고 계속 사용합니다.

"show controllers dot11Radio 1"로 AP CLI에서 AP 국가의 프로비저닝 상태를 확인할 수 있으며, 다 음과 같은 경우 -ROW 도메인과 AP가 할당된 국가가 표시됩니다.

show cont dot11Radio 1 Dot11Radio1 Link encap:Ethernet HWaddr 4C:A6:4D:22:2F:C0 BROADCAST MULTICAST MTU:1500 Metric:1 RX packets:0 errors:0 dropped:0 overruns:0 frame:0 TX packets:0 errors:0 dropped:0 overruns:0 carrier:0 collisions:0 txqueuelen:2699 RX bytes:0 (0.0 B) TX bytes:0 (0.0 B)

Radio Info Summary:

======================= Radio: 5.0GHz Carrier Set: (-RW) Argentina ( AR)

#### 가능한 컨피그레이션 불일치 목록:

- AP 가입 프로필에 구성된 국가가 없는 경우 AP가 컨피그레이션 불일치 상태에 있습니다.
- AP 가입 프로필에 구성된 국가가 전역 국가 목록에서 활성화되지 않은 경우 AP는 컨피그레이 션 불일치 상태입니다.
- 국가가 AP 가입 프로파일 및 글로벌 국가 목록에 구성되었지만 해당 소프트웨어 버전에서 국 가가 -ROW 도메인의 일부가 아닌 경우 AP가 컨피그레이션 불일치 상태에 있습니다.
- 국가가 AP 가입 프로파일 및 글로벌 국가 목록에 구성되어 있고 해당 국가가 -ROW 도메인의 국가 부분인 경우 AP가 제대로 프로비저닝됩니다.

Configuration(컨피그레이션) > Wireless(무선) > Access Points(액세스 포인트) 페이지에서 잘못 구 성된 AP를 확인할 수 있습니다.

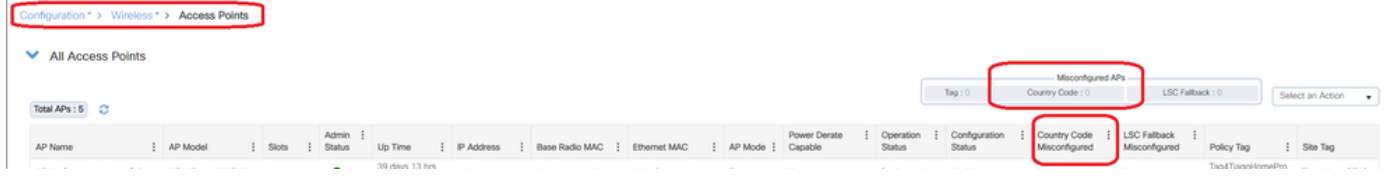

잘못 구성된 AP 수

이 번역에 관하여

Cisco는 전 세계 사용자에게 다양한 언어로 지원 콘텐츠를 제공하기 위해 기계 번역 기술과 수작업 번역을 병행하여 이 문서를 번역했습니다. 아무리 품질이 높은 기계 번역이라도 전문 번역가의 번 역 결과물만큼 정확하지는 않습니다. Cisco Systems, Inc.는 이 같은 번역에 대해 어떠한 책임도 지지 않으며 항상 원본 영문 문서(링크 제공됨)를 참조할 것을 권장합니다.